# Installation Manual for "KEWReport"

This manual contains explanations how to install the special application and the USB driver on Windows 8/10 PCs.

### 1. Installation of KEWReport

- (1) The following should be checked before installing this application.
- To prepare your system for installation, please close all open programs.
- · Be sure NOT to connect the instrument with the USB until installation completes.
- · Installation shall be done with Administrator right.
- (2) Insert the CD-ROM in your PC's CD drive. Then following pop-up will appear at the upper right on the screen. Left-click on this box.

DVD RW Drive (G:) KEWReportV221 Tap to choose what happens with this disc.

(3) Click and select "Run install.exe" when the following box appears.

If User Account Control dialog box appears, click "Yes".

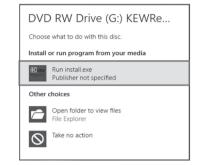

If neither (2) nor (3) appears, run "install.exe" from the CD.

### (4) Select "Browse my computer for driver software".

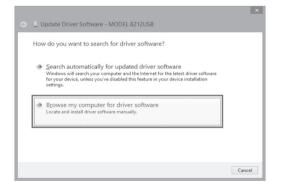

(5) Check the box for "Include subfolders", and then click "Browse"

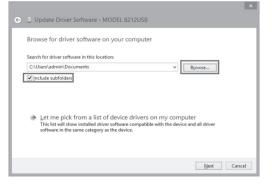

(4) When the following window appears, click "Next".

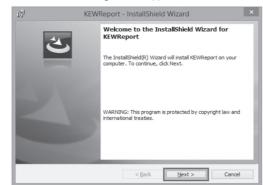

(5) Read through and understand the License Agreement and click "I accept....", and then click" Next".

| License Ag                                                                                                    | reement                                            |                     |               |              |
|----------------------------------------------------------------------------------------------------|----------------------------------------------------|---------------------|---------------|--------------|
| Please rea                                                                                                    | d the following license a                          | greement carefully. |               |              |
|                                                                                                    | "KEW REPORT "                                      |                     |               |              |
|                                                                                                    |                                                    | ORITSU ELECT        | A CA CA AND   |              |
|                                                                                                    | I                                                  | NSTRUMENTS          | WORKS,LTD.    |              |
| software                                                                                                    | ould carefully read<br>t.<br>o not agree to the te | -                   | -             | -            |
|                                                                                                    | roy all copies of it.                              | 5                   |               |              |
|                                                                                                    | se of this softwar<br>nt and warranty.             | e indicates your    | acceptance of | this license |
| I accept th                                                                                                    | e terms in the license ad                          | reement             |               | Print        |
| in the second second se | cept the terms in the lic                          | h                   |               |              |
| 0.1                                                                                                    |                                                    |                     |               |              |

(6) Click "Next".

| Click Ne | ext to install to this folder, or click Change to install to a different folde |                |
|----------|--------------------------------------------------------------------------------|----------------|
|          | Install KEWReport to:<br>C:\Program Files\KEW\KEWReport\                       | <u>C</u> hange |
|          |                                                                                |                |
|          |                                                                                |                |
|          |                                                                                |                |

(7) Confirm the information on installation, and then click" Install" to start an installation.

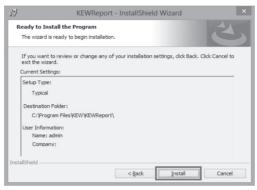

(8) Click "Finish" when "InstallShield Wizard Complete" dialog box appears.

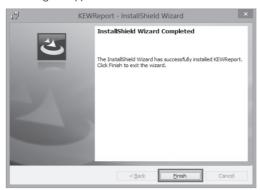

- 2. Installation of USB Driver
- (1) Connect MODEL8212 and your PC with the USB cable supplied with the instrument. When the following window appears, install the driver according to the following procedure.

(8) Install is completed when the wizard says "Windows has successfully updated your driver software". Click "Close".

|                                                                      | ×     |
|----------------------------------------------------------------------|-------|
| Update Driver Software - MODEL 8212USB                               |       |
| Windows has successfully updated your driver software                |       |
| Windows has finished installing the driver software for this device: |       |
| MODEL 8212USB                                                        |       |
| -                                                                    |       |
|                                                                      |       |
|                                                                      |       |
|                                                                      |       |
|                                                                      | Close |
|                                                                      |       |

(9) Click "Other devices" under the Device Manager, and then right-click on "USB Serial Port" Then click "Update Driver Software"

|                                                                                                    | Device Manager                                                                            | - | × |
|----------------------------------------------------------------------------------------------------|-------------------------------------------------------------------------------------------|---|---|
| Eile     Action     View     Help       Image: Constraint of the second second seco                                                              | 周                                                                                         |   |   |
| > Image: Computer           > Image: Disk drives           > Image: Disk drives           > Image: Disk drives           > DVD/CD-ROM drives           > Image: Disk drives           > Image: Disk drives           > Disk drives           > Disk drives      >                                                                                                    | ollers                                                                                    |   | ^ |
| Ports (COM & LPT     Ports (COM & LPT     Ports grant and the lease of the lease of the lea | Update Driver Software<br>Disable<br>Uninstall<br>Scan for hardware changes<br>Properties |   | > |

(10) Repeat above step (3) through (6). Installation is completed when the wizard says "Windows has successfully updated your driver software". Click "Close"

| Comparent Software - MODEL 8212USB (COM6)                            |
|----------------------------------------------------------------------|
| Windows has successfully updated your driver software                |
| Windows has finished installing the driver software for this device: |
| MODEL 8212USB                                                        |
|                                                                      |
|                                                                      |
|                                                                      |
|                                                                      |
|                                                                      |

(11) The following two icons will appear in the Device Manager when the driver is successfully installed.

|                | Device Manager -                                                         |
|----------------|--------------------------------------------------------------------------|
| Eile Action    | <u>V</u> iew <u>H</u> elp                                                |
| <b>◆ →</b>   ⊡ |                                                                          |
|                | e and other pointing devices                                             |
| Mo             | nitors                                                                   |
| ⊳ 💇 Net        | twork adapters                                                           |
| a 👔 Oth        | ner devices                                                              |
| lin .          | RAID Controller                                                          |
| > 🖬 Por        | table Devices                                                            |
| a 🎲 Por        | ts (COM & LPT)                                                           |
| 197            | Communications Port (COM1)                                               |
| 19             | Intel(R) Active Management Technology - SOL (COM3)                       |
| 10             | MODEL 8212USB (COM6)                                                     |
| > 🖶 Prin       | nt queues                                                                |
| > 🔲 Pro        | cessors                                                                  |
| D Dec Sec      | urity devices                                                            |
| D 🛋 Sou        | ind, video and game controllers                                          |
| > 🗘 Sto        | rage controllers                                                         |
|                | tem devices                                                              |
| a 🏺 Uni        | versal Serial Bus controllers                                            |
| ų į            | Generic USB Hub                                                          |
| ų.             | Generic USB Hub                                                          |
| ų.             | Intel(R) 6 Series/C200 Series Chipset Family USB Enhanced Host Controlle |
| ų – į          | Intel(R) 6 Series/C200 Series Chipset Family USB Enhanced Host Controlle |
| ÷              | MODEL 8212USB                                                            |
|                |                                                                          |
|                |                                                                          |

# If the CD is not inserted, close the window once by clicking "Cancel" and select again after inserting the CD.

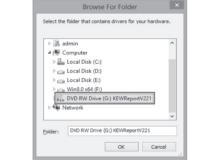

(6) When the following confirmation message appears, after clicking "Next", click "Install" ......

| W | Vould you like to install this device software?                                                                               |
|---|----------------------------------------------------------------------------------------------------|
|   | Name: NYORITSU USB Driver Package-Bus                                                                                         |
|   | Always trust software from "KYORITSU ELECTRICAL Install Dog't Install Dog't Install                                           |
| 8 | You should only install driver software from publishers you trust. How can I decide which device software is safe to install? |

(7) Select "Install this driver software anyway" if the following warning window appears. (There is no problem to continue installing because operation has already been verified.)

| <br>Don't install this driver software<br>You should check your manufacturer's website for updated driver software<br>for your device.                                                                        |
|----------------------------------------------------------------------------------------------------|
| Install this driver software anyway<br>Only install driver software obtained from your manufacturer's website or<br>disc. Unsigned software from other sources may harm your computer or stea<br>information. |

(6) Select the disk drive in which the CD resides and click OK.

|       |      |       | × | 1 |
|-------|------|-------|---|---|
|       |      |       |   | ۱ |
|       |      |       |   | l |
| s may | take |       |   | l |
|       |      |       |   | l |
|       |      | Close |   | ł |
| _     |      | lose  |   | ł |

## (2) Click "Control Panel" -> "Device Manager"

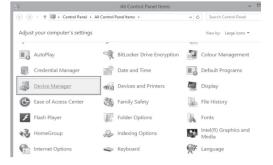

### (3) Click "Other devices" and then right-click on "MODFI 8212" Then click "Update Driver Software" .

|                          | Device Manager                                 | - |   | × |  |  |
|--------------------------|------------------------------------------------|---|---|---|--|--|
| File Action View Help    |                                                |   |   |   |  |  |
|                          | 2 12 12 13 13 13 13 13 13 13 13 13 13 13 13 13 |   |   |   |  |  |
| DVD/CD-ROM drives        |                                                |   |   | ^ |  |  |
| B Human Interface Device | ces                                            |   |   |   |  |  |
| IDE ATA/ATAPI control    | llers                                          |   |   |   |  |  |
| Keyboards                |                                                |   |   |   |  |  |
| Mice and other pointing  | ng devices                                     |   |   |   |  |  |
| Monitors                 |                                                |   |   |   |  |  |
| Network adapters         | Network adapters                               |   |   |   |  |  |
| a                        |                                                |   |   |   |  |  |
| MODEL 8212USB            |                                                | _ |   |   |  |  |
| RAID Controller          | Update Driver Software                         |   |   |   |  |  |
| Ports (COM & LPT)        | Disable                                        | - |   |   |  |  |
| Print queues             | Uninstall                                      |   |   |   |  |  |
| Processors               | oninstan                                       |   |   |   |  |  |
| Security devices         | Scan for hardware changes                      |   |   |   |  |  |
| Sound, video and ga      |                                                |   |   |   |  |  |
| Storage controllers      | Properties                                     |   |   |   |  |  |
| Isystem devices          |                                                | _ |   |   |  |  |
| Universal Serial Bus co  | ntrollers                                      |   |   | ~ |  |  |
|                          |                                                |   |   |   |  |  |
|                          |                                                | - | _ | _ |  |  |

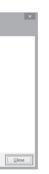

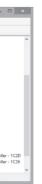

## **USB Driver Un-installation**

When the installation of the USB driver is interrupted and re-installation cannot be done, follow the procedure below and delete the existing driver, and then

- install it again. (1) Connect your PC and the instrument with the USB cord.
- (2) Click the "Control Panel" in the Start menu.
- (3) Click "Device Manager" in the Control panel.
- (4) Right click on "MODEL8212 USB" under "Other devices".
- (5) Click "Uninstall" to uninstall the USB driver.

| E Device Manager                                                                                                    | - | × |
|----------------------------------------------------------------------------------------------------|---|---|
| <u>File Action View H</u> elp                                                                                                    |   |   |
|                                                                                                    |   |   |
| Image Human Interface Devices                                                                                                    |   | ^ |
| IDE ATA/ATAPI controllers                                                                                                    |   |   |
| Keyboards                                                                                                    |   |   |
| Mice and other pointing devices                                                                                                    |   |   |
| Monitors                                                                                                    |   |   |
| Network adapters                                                                                                    |   |   |
| A D Other devices                                                                                                    |   |   |
| MODEL 8212USB                                                                                                    |   |   |
| 3 PC Search et                                                                                                    |   |   |
| B PO Single Communications Controller                                                                                                    |   |   |
| had Controle                                                                                                    |   |   |
| Ports (COM & LPT)                                                                                                    |   |   |
| Print queues                                                                                                    |   |   |
| Processors                                                                                                    |   |   |
| Description of the second second s |   | ~ |
|                                                                                                    |   |   |

- (6) Remove the USB cord connecting your PC and the instrument once, and connect them again.
- (7) When "Found New Hardware Wizard" window appears. follow the procedures described in "USB Driver Installation" and install the driver.